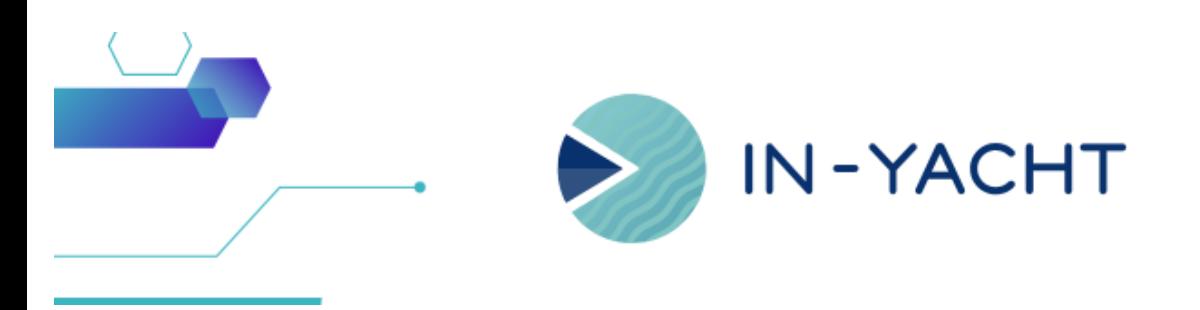

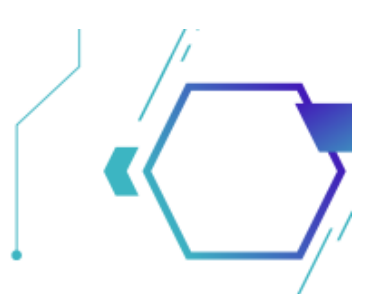

# **What's new!**

By In-Yacht Team - April 2023

- **Interactive guide** a help to get hints on software functionalites
- **E-mail notifications** on payments notices, ISM procedures and more
- **· Hours of Rest** New interface to better manage Work and Rest hours
- **Crew member invitations** to get new crew information in a direct and easy way
- **· Storage inventory** a new feature to easily keep updated your inventory
- **Measure** Keep track of the trends and sparkline of your measures

Click [here](mailto:support@in-yacht.com?subject=Schedule%20a%20meeting%20for%20In-Yacht%20update) and contact us to know more about the update!

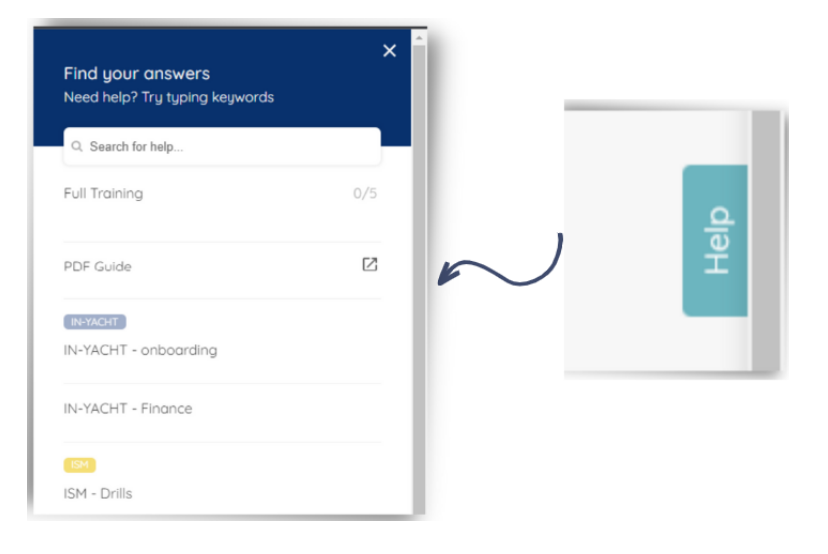

#### Interactive guide

Any doubts? Just click on Help on the right! A drop-down menu will appear, guiding you and explaining the functionalities and modules of the software.

# Notifications by email

Aside from notifying you inside the software this new system will also send you an automatic email when an expense is made, a crew member invitation is submitted or when you upload/approve documents. To enable it just go to My profile, here you'll have to specify your email and activate the workflow subscription you are interest in.

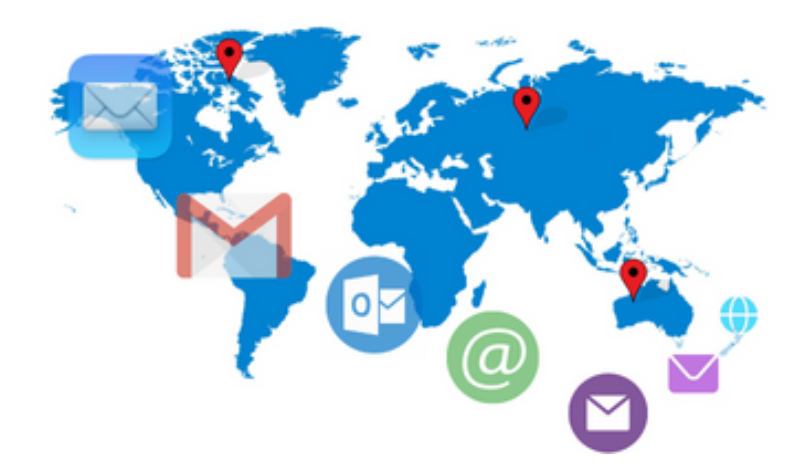

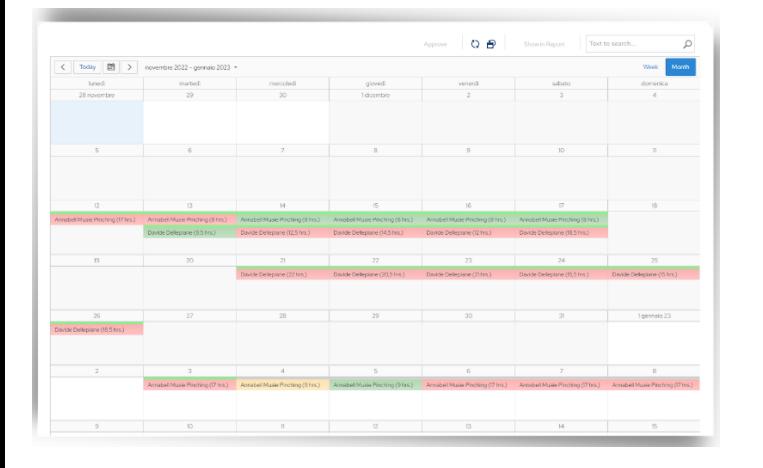

#### Work / Rest hours

A new interface to easily manage work and rest hours of the crew, in conformity with Maritime Labour Convention guidelines, ILO (2006).

Crew members will update their work schedule, and Captain (or the officer in charge) will be able to check, manage any noncompliance and approve them.

## Crew members invitations

In this new section, Captain will be able to handle new crew member information, inviting them to fill in a form with personal information, passport, bank account, medical matters, type of contract and so on. Keep track of the status of the onboarding process and receive notification when the form is filled or approved.

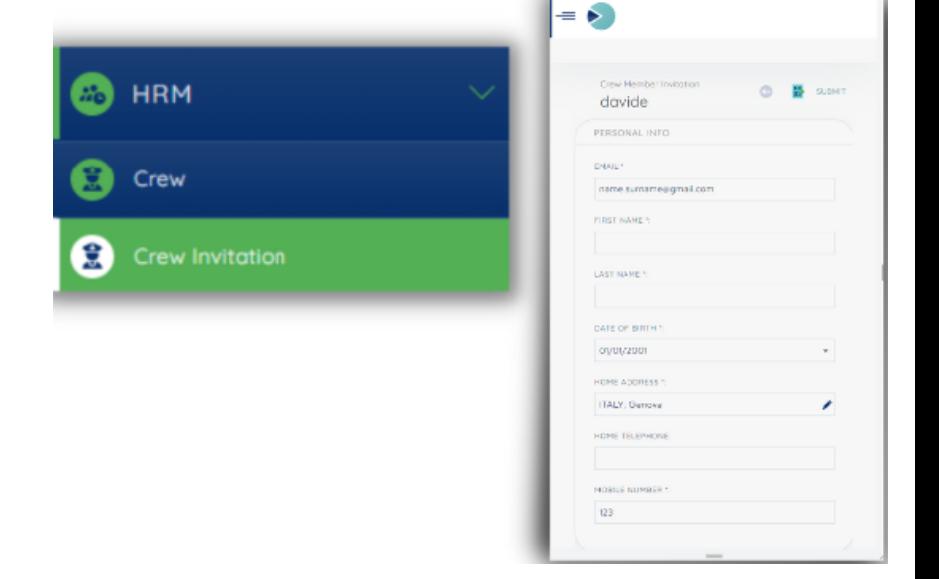

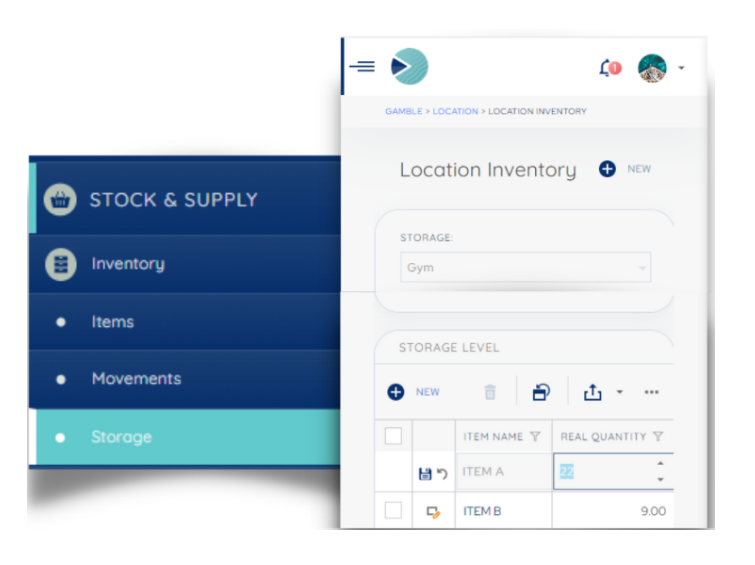

## Storage inventory

In the storage section you can easily manage your inventory. Here you can selsct the storage location you are interest in and start updating the quantity of each item with few clicks. You will also have access to the map to see where your stock is located.

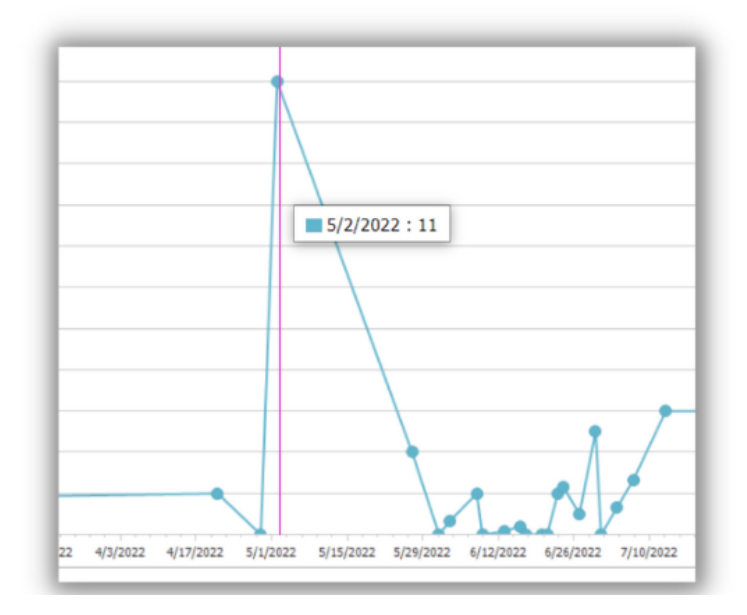

#### **Measure**

From now on monitoring the measures will also allows you to check the history hrough an interactive graphic. This will allow you to have an overview of your measures' sparkline and trends.

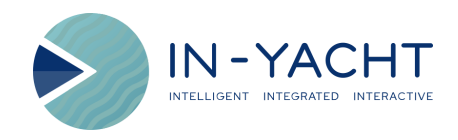

Open in browser | Unsubscribe

This email was sent by the In-Yacht Team

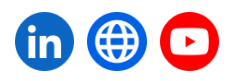